# POS-Интеллект (ITV)

- [Конфигурирование модуля](#page-0-0)
- [Поддерживаемые события](#page-0-1)

POS-Интеллект. Продукт компании ITV | AxxonSoft – российского разработчика программного обеспечения для систем безопасности и видеонаблюдения. ([http:](http://www.itv.ru/) [//www.itv.ru\)](http://www.itv.ru/). Решение основано на интегрированной системе безопасности «Интеллект» и модуле контроля кассовых операций «POS-Интеллект». Решение позволяет:

- вести видеонаблюдение с использованием аналоговых и IP-камер;
- осуществлять видеоконтроль кассовых операций;
- производить аналитическую работу с архивом вести поиск видеозаписей по тексту чеков и по специализированным запросам, получать отчеты;
- вести удаленную работу получать статистику работы системы контроля кассовых операций из любого магазина торговой сети, вести удаленное видеонаблюдение в режиме реального времени и просматривать видео из архива.

## <span id="page-0-0"></span>Конфигурирование модуля

Для подключения модуля POS-Интеллект (ITV) необходимо в директории /linuxcash/cash/conf/plugins создать файл с расширением .xml, в котором требуется указать идентификатор модуля, размещение плагина и прочие параметры. Например, /linuxcash/cash/conf/plugins/itv.xml.

#### Параметры модуля

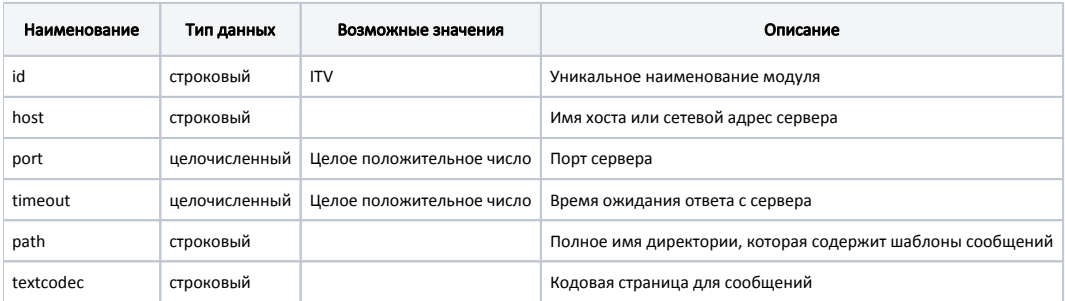

#### Пример настройки

```
<objects>
```
<object id="ITV" plugin="/linuxcash/cash/plugins/libITV.so">

```
 <property name="host">
 <value>127.0.0.1</value>
</property>
```
 <property name="port"> <value>2558</value> </property>

```
 <property name="timeout">
<value>1000</value>
</property>
```
 <property name="path"> <value>/linuxcash/cash/video/itv/</value> </property>

```
 <property name="textcodec">
<value>utf-8</value>
</property>
```
<span id="page-0-1"></span> </object> </objects>

### Поддерживаемые события

ПО Artix позволяет выполнять гибкую настройку передаваемых сообщений. Для этого используется механизм шаблонов. Шаблон сообщения для системы видеоконтроля представляет собой файл в формате xml, который может содержать макросы. Список доступных объектов различается для каждого события. Перечень возможных событий, шаблонов и доступных объектов представлен ниже.

#### Пример шаблона addInventItemBack

<!-- Объект eventInfo со свойством exciseType может быть использован только в данном шаблоне exciseType может принимать следующие значения: ALCOHOL, TOBACCO, SHOES, MEDIC, PROT Если товар не является акцизным товаром, то значение exciseType NOEXCISE

-->

- <?xml version="1.0" encoding="%(codec.name[s])"?>
- <TransactionBlock>
- <FunctionNumber>1011</FunctionNumber>
- <UserName>%(status.username[s])</UserName>
- <UserId>%(status.userid[d])</UserId>
- <Code>%(position.code[s])</Code>
- <Barcode>%(position.bcode[s])</Barcode>
- <InputMode>%(position.bcode\_mode[d])</InputMode>
- <ltemName>%(position.name[s])</ltemName>
- <Price>%(position.price[d])</Price>

<Quantity>%(position.bquant[d])</Quantity>

- <Amount>%(position.sumb[d])</Amount>
- <PosNum>0</PosNum>
- <ExciseType>%(eventInfo.exciseType[s])</ExciseType>
- </TransactionBlock>

Отправка сообщения для системы видеоконтроля осуществляется в случае, если для него существует шаблон (файл в заданном каталоге). Таким способом можно разрешить или запретить отправку сообщений для некоторого события.

#### Перечень возможных событий

Начиная с версии 4.6.169 при добавлении товаров по софт-чеку в ITV будет отравлено событие addInventItemSale.

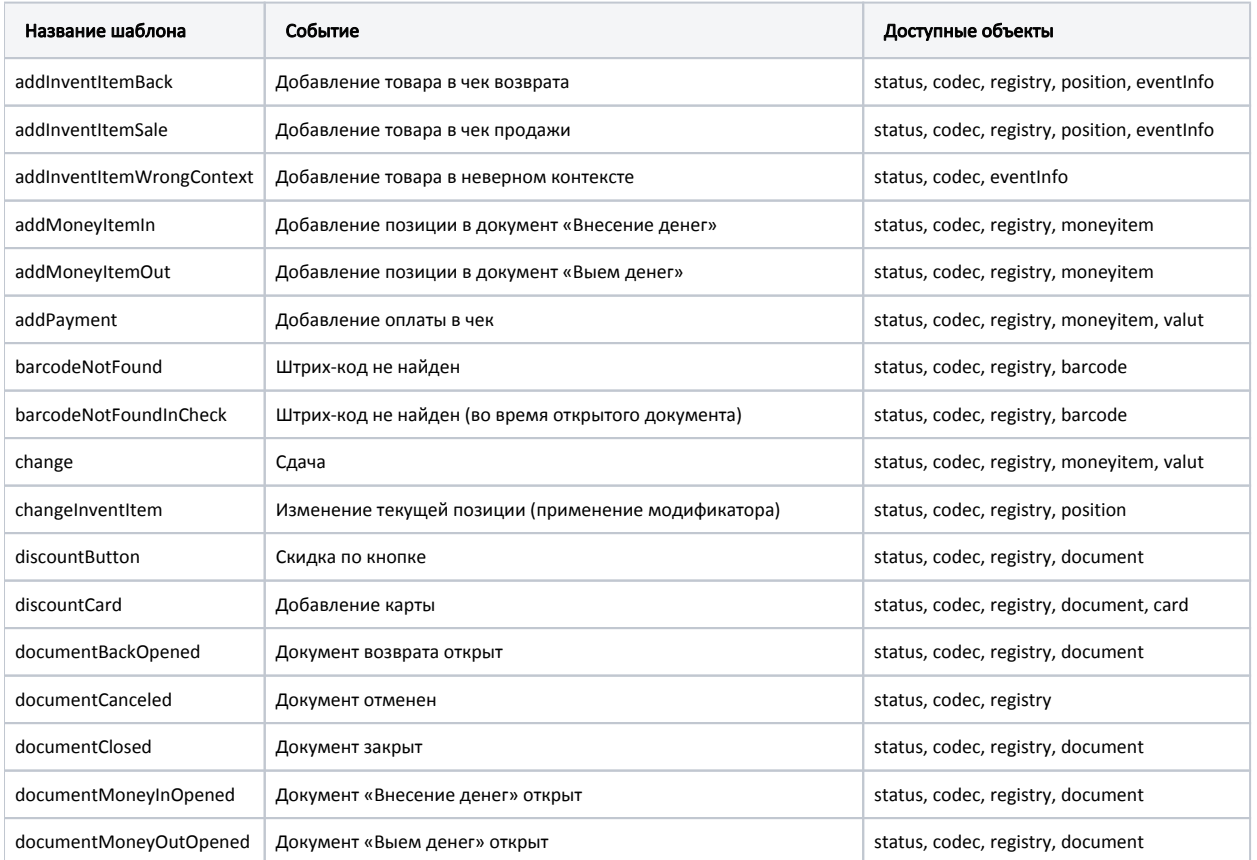

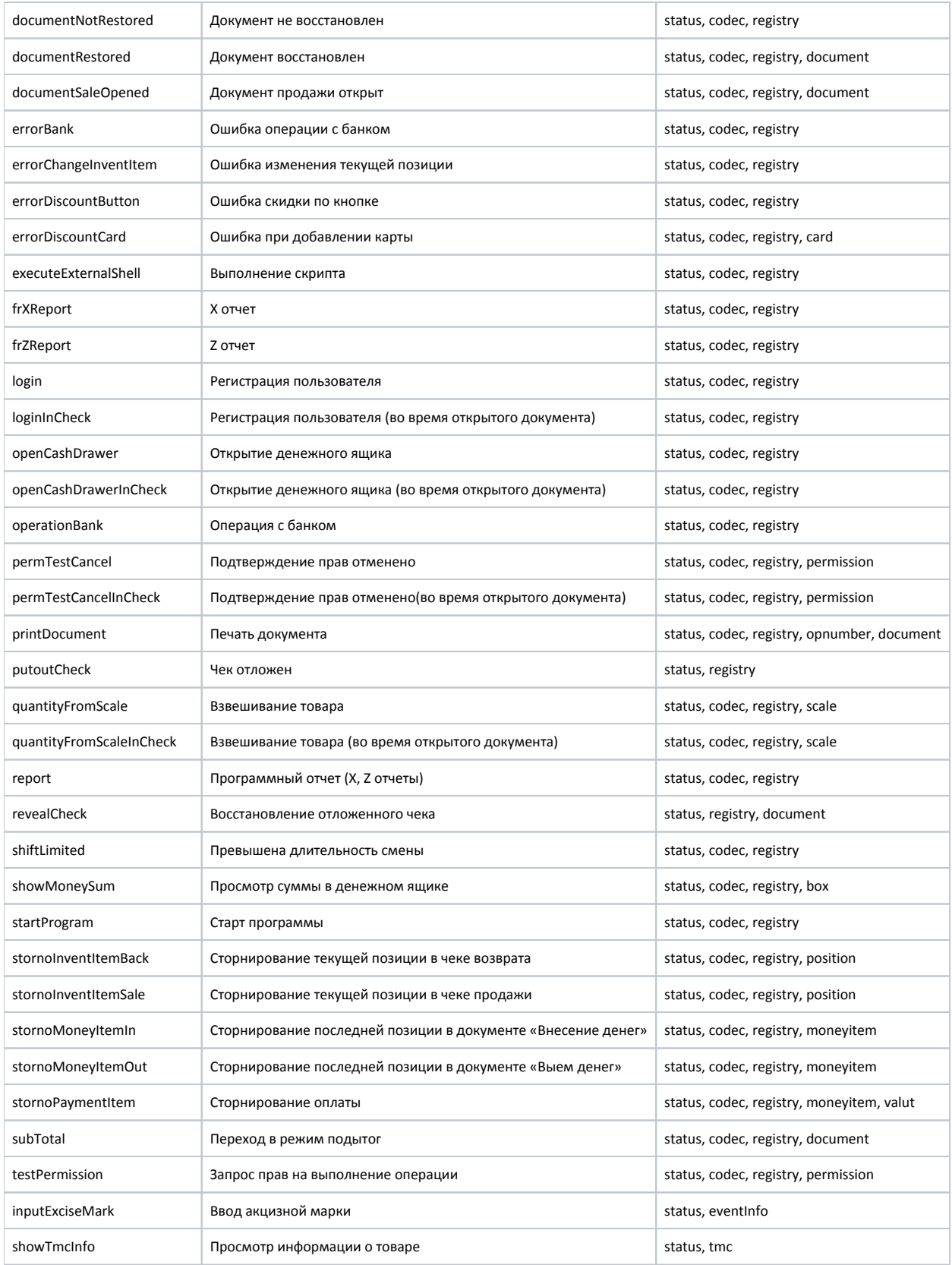